Federal Motor Carrier Safety Administration

# CLEARINGHOUSE

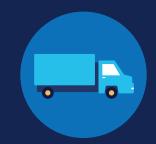

#### **REGISTRATION: EMPLOYERS**

Before you can conduct queries or report drug and alcohol program violations in the FMCSA Commercial Driver's License Drug and Alcohol Clearinghouse, you must complete the registration process. Once registered, you can designate a consortium/third-party administrator (C/TPA) to access the Clearinghouse on your behalf.

Designating a C/TPA is a requirement for owner-operators (employers who employ themselves as CDL drivers, typically a single-driver operation). Owner-operators must designate a C/TPA before they can conduct queries or report violation information in the Clearinghouse.

The steps you will take to register as an employer in the Clearinghouse will depend on whether or not you have an FMCSA Portal account. The FMCSA Portal is a web system that allows employees of motor carriers to access FMCSA web systems. If your company has, or should have, a <u>USDOT Number</u>, you should request an <u>FMCSA Portal Account</u> prior to registering for the Clearinghouse.

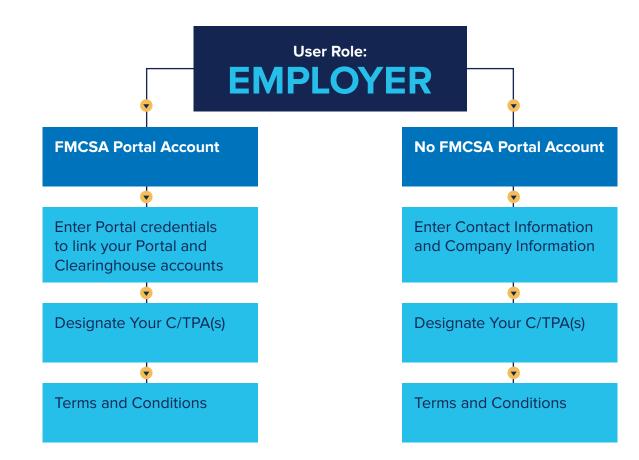

If you need further assistance with your login.gov registration, visit <u>https://login.gov/contact</u> For other Clearinghouse questions, visit <u>https://clearinghouse.fmcsa.dot.gov/contact</u>

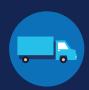

#### Create a Login.gov Account

Accessing the Clearinghouse requires the creation of an account with login.gov, a shared service that offers secure online access to participating government systems, including the Clearinghouse. If you do not have a login.gov account, or would like to create a new one, you will need to follow the steps below.

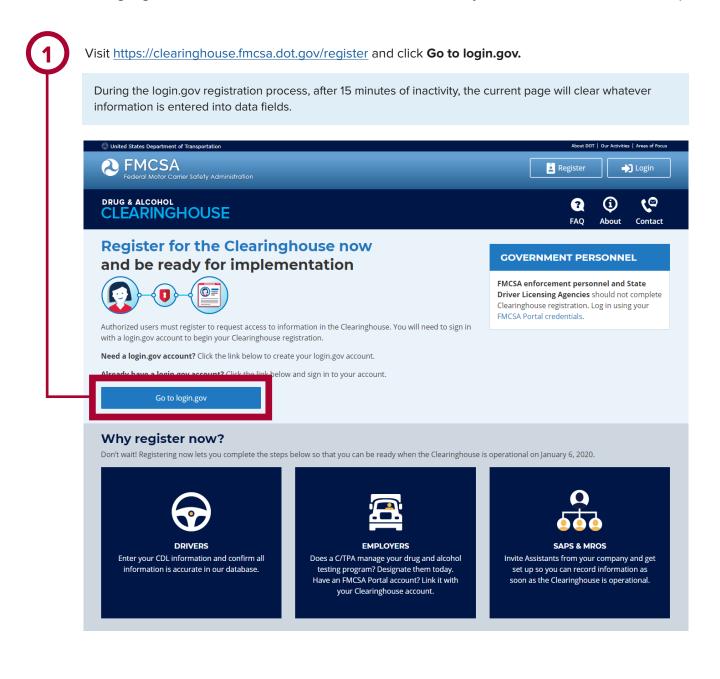

#### **REGISTRATION: EMPLOYERS**

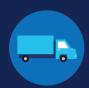

On the login.gov sign in screen, click Create an account. Or, if you already have a login.gov account, enter your credentials on this screen, click Sign In and go to step 10. personnel? The FMCSA Drug & Alcohol Clearinghouse is using login.gov to allow you to sign in to your account STEP 1 OF 4 safely and securely. Are you FMCSA or State Driver Licensing Agency Email address personnel? FMCSA enforcement and SDLA staff do not need to create a login.gov account to access the Clearinghouse. This includes staff from Departments of Motor Vehicles. Visit the Government User login Submit Email address <u>Cancel</u> Show password Password Sign In LOGIN.GOV t? Create an account Sign in with your government employee ID Back to The EMCSA Drug & Alcoho...

#### Check your email and open the email from no-reply@login.gov, with the subject line Confirm your email.

Click Confirm email address, or copy and paste the link into a web browser.

Enter your email address and click Submit. This is the email address the Clearinghouse will use to send you notifications about your Clearinghouse account. This email address will also be used to identify you in the Clearinghouse, and cannot be modified.

Are you FMCSA or State Driver Licensing Agency FMCSA enforcement and SDLA staff do not need to create a login.gov account to access the Clearinghouse. This includes staff from Departments of Motor Vehicles. Visit the Government User login Enter your email address

#### Confirm your email

Thanks for submitting your email address. Please click the link below or copy and paste the entire link into your browser. This link will expire in 24 hours

#### Confirm email address

44fa-a045-98ec5c5d5f3c&confirmation token=gypG7-nNNQbu7f9T1y7A

Please do not reply to this message. If you need help, visit www.login.gov/help

About login.gov | Privacy policy

If you need further assistance with your login.gov registration, visit  $\underline{https://login.gov/contact}$ For other Clearinghouse questions, visit https://clearinghouse.fmcsa.dot.gov/contact

#### **REGISTRATION: EMPLOYERS**

6

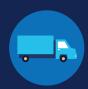

Create a password. This password must be at least 12 characters long. If the password you enter is not strong enough, you will not be able to continue. Enter a strong password and click **Continue**.

|     | You have confirmed your email address                                                                                 |
|-----|----------------------------------------------------------------------------------------------------|
| lr. | STEP 2 OF 4                                                                                                    |
| 4   | Create a strong password<br>It must be at least 12 characters long and not be a commonly used<br>password. That's it! |
|     | Password Show password                                                                                                |
|     | Password strength: Great!                                                                                             |
| L   | Continue                                                                                                    |
|     | Password safety tips                                                                                                  |
|     | < Cancel account creation                                                                                             |

Select an option to secure your account and click **Continue**.

Login.gov requires the completion of a user verification process to ensure the proper person is using those credentials. Follow the instructions for the method you select.

|      | 23 OF 4                                                                                                    |
|------|----------------------------------------------------------------------------------------------------|
|      | st authentication method setup (1 of 2)                                                                                                    |
| dd : | a second layer of security so only you can sign in to your<br>unt.                                                                           |
|      | l only use one authentication method to sign in, but we ask you<br>t up two. This makes sure you can still sign in if you lose access<br>ne. |
| ele  | ct an option to secure your account:                                                                                                    |
| 0    | Phone<br>Get your security code via text message (SMS) or phone call                                                                         |
| С    | Authentication application<br>Set up an authentication application to get your security<br>code without providing a phone number             |
| С    | Security key<br>Use a security key to secure your account                                                                                    |
| С    | Government employees<br>Use your PIV/CAC card to secure your account                                                                         |
| С    | I don't have any of the above                                                                                                    |
|      | You can use backup codes as your only authentication<br>method. We'll give you 10 codes that you'll have to keep in a<br>safe place.         |
|      |                                                                                                    |
|      | Continue                                                                                                    |
|      | cel account creation                                                                                                    |

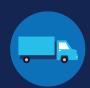

Enter your security code and click **Submit**. This code will be provided via the method you selected. The screenshot below illustrates the SMS phone method.

| <b>STEP 3 OF 4</b><br><b>Enter your security code</b><br>We sent a security code to <b>+1 123-456-7890</b> This code will expire in<br>10 minutes. |
|----------------------------------------------------------------------------------------------------|
| One-time security code Submit                                                                                                    |
| Get another code Remember this browser                                                                                                    |
| Entered the wrong phone number? Use another phone number                                                                                           |
| <u>Choose another option</u>                                                                                                    |

#### **REGISTRATION: EMPLOYERS**

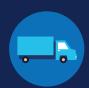

Once you have completed setting up your first authentication method, you will be prompted to set up a second authentication method. You'll only use one authentication method to sign in, but you will need to set up two methods in case you lose access to one. **Repeat steps 6 and 7 to set up your second method**.

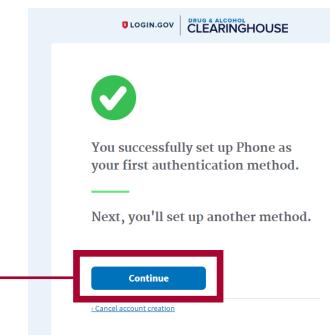

٩

You have created your login.gov account. Click **Continue** to return to the Clearinghouse website and complete your Clearinghouse registration.

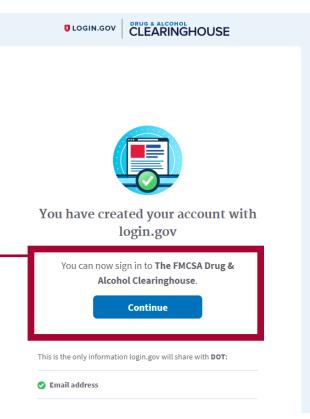

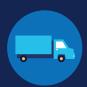

#### **Register for the Clearinghouse**

Once you have a login.gov account, you can complete your registration in the Clearinghouse. Follow the steps below.

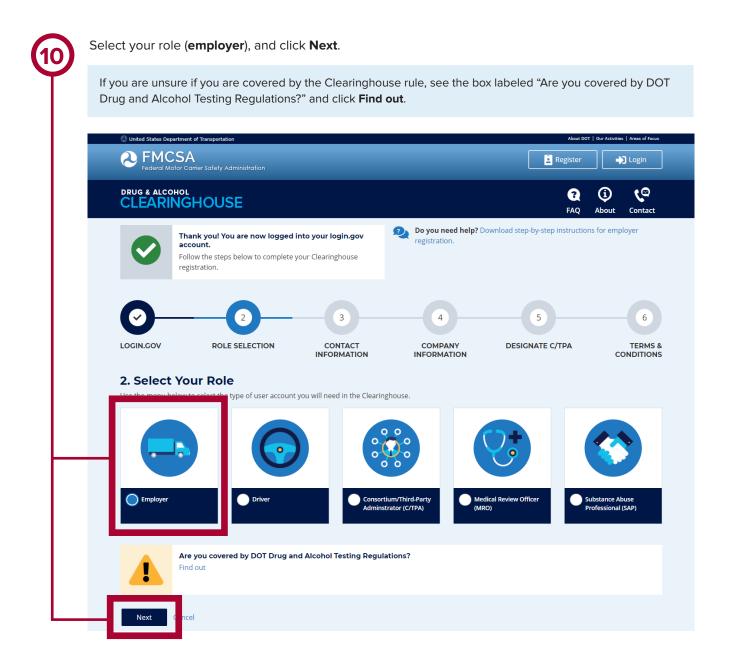

# CLEARINGHOUSE REGISTRATION: EMPLOYERS

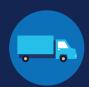

#### If you have an FMCSA Portal Account

If you have an FMCSA Portal Account, select Yes, and click Next. If you do not have an FMCSA Portal Account, skip to page 17.

| (1) | Select <b>Yes</b> , and click <b>Next</b> .                                                                                                    |
|-----|----------------------------------------------------------------------------------------------------|
|     | <b>2. Select Your Role</b><br>Your answer to the question below will determine which steps you will take to complete the Clearinghouse registration for you and your company. |
|     | DO YOU HAVE AN FMCSA PORTAL ACCOUNT?                                                                                                    |
|     | YES     I have an FMCSA Portal Account                                                                                                    |
|     | Previous Next ancel                                                                                                    |

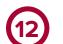

Enter your Portal username and password and click Sign In.

If your Portal account has not been granted access to the Clearinghouse, you will need to log into your FMCSA Portal account to request this access before you can link your Portal and Clearinghouse accounts.

| 3. Contact Information                                                                                                    |                                                                                                    |
|----------------------------------------------------------------------------------------------------|----------------------------------------------------------------------------------------------------|
| Link With Your FMCSA Portal Account                                                                                                    | ENTER YOUR FMCSA PORTAL CREDENTIALS                                                                      |
| We will import your company and personal contact information so you will not<br>need to manually enter it.                                                    | Enter your Portal User ID and password below to link your Clearinghous account with your Portal account. |
| Why link your Clearinghouse account and Portal account?                                                                                                    | Username                                                                                                 |
| Linking with your Portal account will associate your Clearinghouse activity with<br>your USDOT Number, which will enable enforcement personnel to verify your | username                                                                                                 |
| Clearinghouse activity quickly and easily after January 6, 2020. Establishing this                                                                            | Forgot your user I                                                                                       |
| link today will help streamline interactions with enforcement personnel down the<br>road.                                                                     | Password                                                                                                 |
|                                                                                                    |                                                                                                    |
| Note: You can link your accounts after you complete your Clearinghouse registration, but this may result in some of your activity not being associated with   | Forgot your passwor                                                                                      |
| vour USDOT Number.                                                                                                    |                                                                                                    |
|                                                                                                    | Sign In                                                                                                  |
|                                                                                                    | Unlock your account                                                                                      |
|                                                                                                    |                                                                                                    |

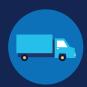

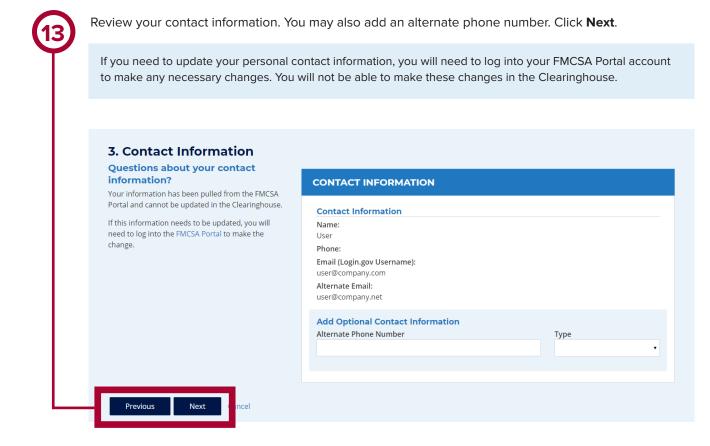

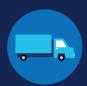

If you serve as a Clearinghouse Administrator for more than one company, you will need to register each company separately. Select the company you would like to register first from the dropdown menu and click **Next**. If you are the Administrator for one company only, you will not see this step.

| 🕗 United States Departme                    | ent of Transportation                                       |             |                                   | About DO                        | T   Our Activities   Areas of Focu |
|---------------------------------------------|-------------------------------------------------------------|-------------|-----------------------------------|---------------------------------|------------------------------------|
| PEDERAL RADIAN                              | A<br>Carrier Safety Administration                          |             |                                   | Register                        | → Login                            |
| drug & alcoho<br>CLEARING                   | GHOUSE                                                      |             |                                   | <b>?</b><br>FAQ                 | (i) (Contact                       |
|                                             |                                                             |             | Do you need help? D registration. | ownload step-by-step instructio |                                    |
|                                             |                                                             |             |                                   | 5                               | 6                                  |
|                                             |                                                             |             |                                   |                                 | 0                                  |
| LOGIN.GOV                                   | ROLE SELECTION                                              | CONTACT     | COMPANY                           | DESIGNATE C/TPA                 |                                    |
| LOGIN.GOV                                   | ROLE SELECTION                                              | CONTACT     |                                   |                                 | TERMS                              |
|                                             | ROLE SELECTION                                              |             | COMPANY                           |                                 | TERMS                              |
|                                             | y Information                                               |             | COMPANY                           |                                 |                                    |
| 4. Compan<br>SELECT COM                     | y Information                                               | INFORMATION | COMPANY<br>INFORMATION            |                                 | TERMS                              |
| 4. Compan<br>SELECT CON<br>Our records indi | y Information<br>IPANY<br>cate that you serve as the Admini | INFORMATION | COMPANY<br>INFORMATION            |                                 | TERMS                              |

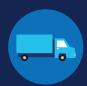

(15)

Review your company's information. You will need to indicate whether you are an owner-operator (that is, an employer that employs himself or herself as a CDL driver, typically a single-driver operation). Make a selection and click **Next**.

If your company information needs to be updated, you will need to update your company's registration with FMCSA. You will not be able to make this change in the Clearinghouse.

#### 4. Company Information Questions about your company

information? Information has been pulled from the USDOT Registration system and cannot be updated in the Clearinghouse. If this information needs to be updated, you will need to update your registration.

Click "Next" to save this information and

Next

Cancel

Previous

| - 1          | XYZ CORP                                                                                                    |
|--------------|----------------------------------------------------------------------------------------------------|
| the<br>tion. | Company Information<br>Name:                                                                                                    |
|              | USDOT #:                                                                                                    |
|              | Company Email:                                                                                                    |
|              | Address Information                                                                                                    |
|              | Physical Address:<br>Mailing Address:                                                                                                    |
|              | Are you an owner-operator?<br>You must inform FMCSA if you are an owner-operator. This means that as an employer, you employ<br>yourself as a CDL driver. This is typically a single-driver operation <b>①</b> . |
|              | Yes, I am an owner-operator.                                                                                                    |
|              | No, I am not an owner-operator.                                                                                                    |
| L            |                                                                                                    |

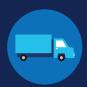

(16)

If you are working with a consortium/third-party administrator (C/TPA), you will need to designate your C/TPA in the Clearinghouse. This allows your C/TPA to access the Clearinghouse on your behalf. **This step is required of all owner-operators.** 

Enter the name of your C/TPA in the field labeled Who is your C/TPA? and click on the search icon, or hit Enter.

| drug & alcoh                                                                                             | IGHOUSE                                                                                                    |                                                                                                  |                                                                                                    | FAQ                                 | (i) Contact      |
|----------------------------------------------------------------------------------------------------|----------------------------------------------------------------------------------------------------|--------------------------------------------------------------------------------------------------|----------------------------------------------------------------------------------------------------|-------------------------------------|------------------|
|                                                                                                    |                                                                                                    |                                                                                                  |                                                                                                    | ownload step-by-step instructions   |                  |
| 0                                                                                                    | <b></b>                                                                                                    | -0-                                                                                              | registration.                                                                                                   |                                     | 6                |
| LOGIN.GOV                                                                                                | ROLE SELECTION                                                                                                    | CONTACT                                                                                          |                                                                                                    | DESIGNATE C/TPA                     |                  |
| J. Design                                                                                                | ate Your Consortiu                                                                                                    | m, murearly A                                                                                    | unnistrator                                                                                                    |                                     |                  |
|                                                                                                    | ou may use one or more consortia/t<br>C/TPAs, you must identify them in th<br>05(c).                                                                       |                                                                                                  |                                                                                                    |                                     |                  |
| with one or more<br>defined in § 382.7<br>You can designate                                              | C/TPAs, you must identify them in th<br>05(c).<br>e your C/TPA(s) now, or after you hav                                                                    | he Clearinghouse by designati                                                                    | ng them below. This enables th                                                                                  |                                     |                  |
| with one or more<br>defined in § 382.7<br>You can designate<br>DESIGNAT                                  | C/TPAs, you must identify them in th<br>05(c).<br>e your C/TPA(s) now, or after you hav<br>TE YOUR C/TPA(S)                                                | he Clearinghouse by designati                                                                    | ng them below. This enables tl                                                                                  | nem to act on your behalf in the Cl | learinghouse, as |
| with one or more<br>defined in § 382.7<br>You can designate<br>DESIGNAT                                  | C/TPAs, you must identify them in th<br>05(c).<br>e your C/TPA(s) now, or after you hav                                                                    | he Clearinghouse by designati                                                                    | ng them below. This enables tl                                                                                  | nem to act on your behalf in the Cl | learinghouse, as |
| with one or more<br>defined in § 382.7<br>You can designate<br>DESIGNAT<br>For each C/TF<br>C/TPA once y | C/TPAS, you must identify them in the<br>OS(c).<br>e your C/TPA(s) now, or after you hav<br><b>TE YOUR C/TPA(S)</b><br>PA you designate, you must indicate | he Clearinghouse by designati<br>ve completed your registration<br>which actions the C/TPA may i | ng them below. This enables the second second second second second second second second second second second se | nem to act on your behalf in the Cl | learinghouse, as |

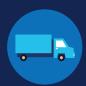

(17)

This will generate a list of registered C/TPAs that match your search terms. Locate your C/TPA in the list and click **Designate** on the appropriate line.

A C/TPA must be registered in the Clearinghouse before you can designate them. If you do not see your C/TPA in your search results, contact them to confirm they have completed their Clearinghouse registration.

|                                                                                              | nt of Transportation                                                                                                    |                               |                                    | Abox 001                                      | Our Activities   Areas of Focus |
|----------------------------------------------------------------------------------------------|----------------------------------------------------------------------------------------------------|-------------------------------|------------------------------------|-----------------------------------------------|---------------------------------|
| Rederal Motor of                                                                             | A<br>Carrier Safety Administration                                                                                          |                               |                                    | Register                                      | 🔊 Login                         |
| drug & alcoho                                                                                |                                                                                                    |                               |                                    | ₹<br>TAQ                                      | ن<br>About Contact              |
|                                                                                              |                                                                                                    |                               | Do you need help? Do registration. | ownload step-by-step instructions             | for employer                    |
| 0                                                                                            | - <b>O</b>                                                                                                    | -0-                           | -0-                                |                                               | 6                               |
| LOGIN.GOV                                                                                    | ROLE SELECTION                                                                                                    | CONTACT                       | COMPANY                            | DESIGNATE C/TPA                               | TERMS 8<br>CONDITIONS           |
| For each C/TPA                                                                               | have acquired their services.                                                                                               |                               | ake your behalf. If you don't c    | urrently have a C/TPA, you may de             | signate the                     |
| er in Konee you                                                                              |                                                                                                    |                               |                                    |                                               |                                 |
| Note: Per § 382.                                                                             | 711(b)(3), any changes to designat                                                                                          | ted C/TPAs must be updated i  | n the Clearinghouse within 10      | days.                                         | Q                               |
| Note: Per § 382.<br>Who is your C/T<br>C/TPA not liste<br>A C/TPA must be<br>completed their | PA? harlow                                                                                                    | before they can be designated |                                    | days.<br>A is not listed, contact them to con | <b>Q</b><br>firm they have      |
| Note: Per § 382.<br>Who is your C/T<br>C/TPA not liste<br>A C/TPA must be<br>completed their | PA? harlow<br>tel?<br>registered in the Clearinghouse i<br>Clearinghouse registration.<br>As which match the search "harlow | before they can be designated |                                    | •                                             |                                 |

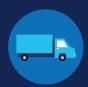

(18)

For each C/TPA you designate, you will be prompted to authorize them to perform specific functions on your behalf. The functions available for selection are: **Report Violations**, **Report RTD Information**, and **Conduct Queries**. Once you have finished designating C/TPA(s) and authorizing them to perform these functions, click **Next**. This will send a request to the C/TPA(s) to confirm your designation.

Note to owner-operators: You must authorize at least one C/TPA to report violations and at least one C/TPA to report negative return-to-duty (RTD) information, including negative RTD test results and successful completion of RTD follow-up plans. You may authorize one C/TPA to fulfill both these functions. You may also authorize C/TPAs to conduct queries, however this action is not required to be performed by a C/TPA.

| ned in § 382.705(c).                                                            | you must identify them in the Clearinghouse by designating t                                                                                                    | ment below. This enables them to ac                           | ton your benan in the cleannghouse,      |
|---------------------------------------------------------------------------------|----------------------------------------------------------------------------------------------------|---------------------------------------------------------------|------------------------------------------|
| can designate your C                                                            | TPA(s) now, or after you have completed your registration.                                                                                                    |                                                               |                                          |
| DESIGNATE YO                                                                    | JR C/TPA(S)                                                                                                    |                                                               |                                          |
|                                                                                 | esignate, you must indicate which actions the C/TPA may take<br>acquired their services.                                                                           | e your behalf. If you don't currently h                       | ave a C/TPA, you may designate the       |
| Note: Per § 382.711(b                                                           | )(3), any changes to designated C/TPAs must be updated in th                                                                                                    | ne Clearinghouse within 10 days.                              |                                          |
|                                                                                 |                                                                                                    |                                                               |                                          |
|                                                                                 | Enter the name of the C/TPA managing your drug and alcohol testing pro                                                                                             | ogram                                                         | C                                        |
| C/TPA not listed?<br>A C/TPA must be regi<br>completed their Clea<br>Designated | stered in the Clearinghouse before they can be designated by inghouse registration.                                                                                | r an employer. If your C/TPA is not lis                       | C ted, contact them to confirm they have |
| C/TPA not listed?<br>A C/TPA must be regi<br>completed their Clea<br>Designated | stered in the Clearinghouse before they can be designated by<br>inghouse registration.<br>C/TPA(s)<br>phouse to allow these C/TPA(s) to perform the following func | r an employer. If your C/TPA is not lis                       | ted, contact them to confirm they have   |
| C/TPA not listed?<br>A C/TPA must be regi<br>completed their Clea<br>Designated | stered in the Clearinghouse before they can be designated by<br>inghouse registration.<br>C/TPA(s)<br>phouse to allow these C/TPA(s) to perform the following func | r an employer. If your C/TPA is not lis<br>tions on my behalf |                                          |

#### **REGISTRATION: EMPLOYERS**

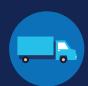

Review the FMCSA 🚊 Register ->> Login **Clearinghouse Terms** and Conditions. Check DRUG & ALCOHOL CLEARINGHOUSE 2 <u>ر@</u> the box to affirm that Do you need help? Download step-by-step the information you  $\checkmark$ 6 provided throughout  $\checkmark$ the registration process LOGIN.GOV ROLE SELECTION CONTACT DESIGNATE C/TPA COMPANY INFORMATION is true and that you 6. Terms and Conditions agree to the terms FMCSA IT Rules of Behavior As a user of the Federal Motor Carrier Safety Administration (FMCSA) Drug and Alcohol Clearinghouse, I understand that I am personally responsible for the use and and conditions and click any misuse of my system account and password. I also understand that by accessing a U.S. Government information system, I must comply with the following requirements I Agree. The Drug and Alcohol Clearinghouse is authorized for official use only.
 The Drug and Alcohol Clearinghouse may not be used (i) for a purpose that violates any Federal law; (ii) for mass mailings of personal messages/statements; (iii) for commercial purposes, financial gain, or to support "for profit mon-ownerment activities; or (iv) to engage in any DOT or FMCSA-discrediting activities (e.g., gambling; viewing of adult content). "FMCSA-discrediting activities" also include seeking, transmitting, collecting, or storing defamatory, discriminatory, obscene, gambling: viewing of adult content): "FMCSA-discreding activities" also include seeking, transmitting, collecting, or storing defamatory, discriminatory, obscene, harassing, or intrindiantig messages or materials. 3. FMCSA reserves the right to monitor the activity of any machine connected to its infrastructure. 4. Drug and Alcohol Clearinghouse is the property of the Federal Government and FMCSA owns the data stored in this system. 5. Non-public information that was obtained via the Drug and Alcohol Clearinghouse may not be divulged outside of authorized channels without the express permission of the owner of that information. 6. Any activity that violates Federal laws for information protection (e.g., hacking, spamming) is prohibited. 7. Users must lock the computer if they are away from the desk and use a password-protected screensaver to automatically lock the computer. 8. Drug and Alcohol Clearinghouse accounts are linked to your loging profile oslely for the use of the individual for whom they were created. Your login gov passwords or any other authentication mechanisms **must never** be shared or stored in **printed form** in any place accessible. If stored **digitally**, a password must not be stored in a clean-zet or a readable formation. passwords or any other authentication mechanisms must never be shared or stored in printed form in any place accessible. If stored digitally, a password must not be stored in a clear-text or areadable format. You may store your loging, ory last in case' information in printed or digital form. 9. The Drug and Alcohol Clearinghouse uses loging or to authenticate you. Login gov has password format requirements and a password expiration policy that must be followed. Login gov passwords do not expire because login gov uses multi-factor authentication. Multi-factor authentication expires every 30 days. See https://www.login.gov/heip/changing.settings/tum-off-two-factor-authentication for more information. 10. Any security problems or password compromises must be reported immediately to the FMCSA Information System Security Manager at FMCSASecurity@dot.gov. 11. Users must protoct all confidential/sensitive and privacy information from disclosure. 12. Hard copies of confidential/sensitive and privacy information from disclosure. 13. Jagree to accept any written communication from FMCSA relating to my participation on Drug and Alcohol Clearinghouse by electronic mail at the email address(se) j provide to FMCSA. Such electronic communication shall be complete upon its transmission by FMCSA. 14. I understand that Federal law provides for punishment under Title 18 of the U.S. Code, including a fine and up to 10 years in prison for the first offense for anyone 1. Intentionally accesses a Government information system without authorization, or exceeds authorized access, and obtains information that requires protection Interitionality accesses a Government information system without authorization, or exceeds authorized access, and obtains information interfegures protect against unauthorized disclosure.
 Interitionally accesses a Government information system without authorization, or exceeds authorized access, and impacts the Government's operation, including availability of that system.
 Interitionally accesses a Government information system without authorization, or exceeds authorized access, and alters, damages, or destroys information 4. Intentionally accesses a Government information system without authorization, or exceeds authorized access, and obtains anything of value. 5. Prevents authorized use of a Government information system 15. Users must only use Sensitive Personally Identifiable Information (SPII) on encrypted laptops, mobile devices, and storage media devices. SPII is a subset of PII which if lost, compromised or disclosed without authorization, could result in substantial harm, embarrassment, inconvenience, or unfairness to an individual, (e.g., DoB. SSN. and Dr er's Licen s of FMCSA IT systems using non-FMCSA furnished equipment to access FMCSA IT systems must install and maintain antivirus and anti-spyware tools on said **Drug and Alcohol Clearinghouse Terms of Use** I am capable and willing to comply with the requirements under of 49 CFR 382 Subpart G, Requirements and Procedures for Implementation of the Commercial Driver's License Drug and Alcohol Clearinghouse (Clearinghouse). I agree to accept any written communication from FMCSA relating to the Clearinghouse by electronic mail at the email address(es) I provide to FMCSA or by physical letters sent via United States Postal Service, including any notice of proposed removal from the Clearinghouse and any information addressing my obligations as an authorized user of the Clearinghouse. Such communication shall be considered complete upon its transmission by FMCSA. rstand that by utilizing the Clearinghouse, I am participating in covered trans ons and am required to comply with the suspension and debarment regulations Lunderstand that by utilizing the Learnighouse, I am participating in covered transactions and am required to comply with the subpension and declarment regulations at 42 CFR. part 182. Leartly that IIII comply with the indicators at 42 CFR. part 322. Leartly that IIII comply with the indicators at 42 CFR. part 322. Leartly that IIII comply with the indicators at 42 CFR. part 322. Leartly that IIII comply with the indicators at 42 CFR. part 322. Leartly that IIII comply with the indicators at 42 CFR. part 322. Leartly that IIII comply with the indicators at 42 CFR. part 322. Leartly that IIII comply with the indicators at 42 CFR. part 322. Leartly that IIII comply with the indicators at 42 CFR. part 322. Leartly that IIII comply with the indicators at 42 CFR. part 322. Leartly that IIII comply with the indicators at 42 CFR. part 322. Leartly that IIII comply with the indicators at 42 CFR. part 322. Leartly that IIII comply with the indicators at 42 CFR. part 322. Leartly that IIII comply with the indicators at 42 CFR. Part 322. Leartly that IIII comply at 42 CFR. Part 322. Leartly that IIII comply with the clearinghouse I understand that by submitting information to the Clearinghouse I understand that 121 VIIII comply at 42 VIII comply at 42 VIII comply I agree that I will obtain the driver's written or electronic consent before querying the Clearinghouse to determine whether a record exists or to obtain any of the types of information identified in 49 C.F.R. 5382.700.1 agree that I will only access and use information obtained from the Clearinghouse to determine whether there is a prohibition on a driver performing a safety-sensitive function in accordance with FMCS-regulations and will not divulge or permit other persons to divulge the information for any other purpose. I understand that violations of 5382.723 are subject to criminal and civil penalties in accordance with https: set forth at 5382.507. I affirm that all the information provided is true and accept all of the terms above. I Agree Cancel

#### Your Clearinghouse registration is complete.

You will be directed to your Dashboard, a logged-in homepage for your Clearinghouse activity. This is where you will come to designate C/TPAs, invite and manage Clearinghouse Assistants, report drug and alcohol program violations, conduct queries, and purchase query plans.

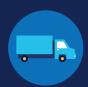

#### Adding or Updating Your CDL Information

At this point, if you have a commercial driver's license (CDL) or commercial learner's permit (CLP), you have the option to add your CDL or CLP information to your profile. This will allow you to view your Clearinghouse record and respond to consent requests.

To add or make updates to your CDL information, under My Dashboord, click on My Profile.

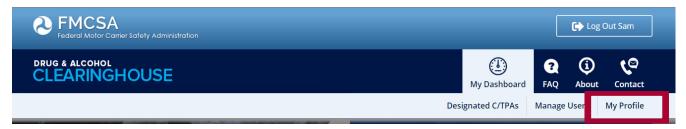

Look in the upper right-hand corner of the screen for the text asking "Do you have a commercial driver's license?" Click the **CDL information** hyperlink. This will pop up the screen below. Enter your CDL information and click **Verify.** If the Clearinghouse is not able to verify your CDL information, you will be prompted to contact your State Driver Licensing Agency.

|                                                                            | Add/Update Commercial Driver's License Information Enter your current commercial driver's license (CDL) information below. This information be verified against your information in the Commercial Driver's License Information Syste (CDLIS) First Name Last Name United States United States United States Date of Birth Date of Birth |
|----------------------------------------------------------------------------|----------------------------------------------------------------------------------------------------|
| First Name Last Name Country State United States  CDL Number Date of Birth | First Name       Last Name         Country       State         United States       AAMVA Test System - A1         CDL Number       Date of Birth         month       y gear                                                                                                    |
| United States   AAMVA Test System - A1  CDL Number Date of Birth           | United States   AAMVA Test System - A1  CDL Number  Date of Birth  month  da year                                                                                                    |
| CDL Number Date of Birth                                                   | CDL Number Date of Birth da year                                                                                                    |
|                                                                            | month v da year                                                                                                    |
| month • da year                                                            | Tronar Ga year                                                                                                    |
|                                                                            | Varify Cancel                                                                                                    |

Owner-operators will also see a prompt to add this information in the "Next Steps" box. Click the **enter your CDL information** hyperlink to add your CDL information.

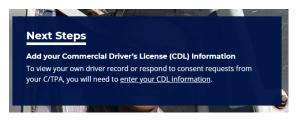

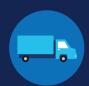

#### If you do not have an FMCSA Portal Account

If you do not have an FMCSA Portal Account, select No, and click Next.

| (1)  | Select <b>No</b> , and click <b>Next</b> .                                                                                                    |
|------|----------------------------------------------------------------------------------------------------|
|      | <b>2. Select Your Role</b><br>Your answer to the question below will determine which steps you will take to complete the Clearinghouse registration for you and your company.                                                                                                    |
|      | O YOU HAVE AN FMCSA PORTAL ACCOUNT?         YES       I have an FMCSA Portal Account         Image: Constraint of the second second se |
|      | Previous Next Cancel                                                                                                    |
| (12) | Confirm that you are your employer's Clearinghouse Administrator by selecting <b>Yes, I am my</b><br>employer's Clearinghouse Administrator and clicking Next.                                                                                                    |
|      | If you are not authorized to be your employer's Clearinghouse Administrator, do not proceed with this registra-<br>tion. Contact your employer's Clearinghouse Administrator and request an invitation to register as a Clearing-<br>house Assistant for your employer.                                                                                                    |
|      | 2. Select Your Role<br>Will you manage your employer's users in the Clearinghouse?<br>By completing this registration, you will become your employer's Clearinghouse Administrator. This means you will be able to add or remove users who will use the<br>Clearinghouse on your employer's behalf.                                                                                                    |
|      | Employers can also invite users who will serve in an Assistant role. If you are not authorized to be your employer's Clearinghouse Administrator, do not complete this registration. Contact your employer's Clearinghouse Administrator and request that he or she send you an invitation to complete your Clearinghouse registration as an Employer Assistant.                                                                                                    |
|      | Are you the Clearinghouse Administrator?         Yes, I am my employer's Clearinghouse Administrator.                                                                                                    |
|      | Previous Next Cancel                                                                                                    |

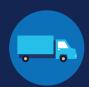

| (13) | Indicate whether or not your company has a USDOT                                                                                                    | Number and click <b>Next.</b>                                                                        |  |  |  |  |  |
|------|----------------------------------------------------------------------------------------------------|----------------------------------------------------------------------------------------------------|--|--|--|--|--|
| Ĭ    | This step is intended to determine if your company should have an FMCSA Portal account. If you indicate that your company does have a USDOT Number, you will then be prompted to register for the FMCSA PORCE you register for the Portal, you can re-start registration for the Clearinghouse. |                                                                                                    |  |  |  |  |  |
|      | <b>2. Select Your Role</b><br>A USDOT Number is a unique identifier assigned to a company that has registered<br><b>DOES YOUR COMPANY HAVE A USDOT NUMBER?</b>                                                                                                    | i with FMCSA. Learn more about USDOT Numbers.                                                        |  |  |  |  |  |
|      | YES       My company has a USDOT Number         NO       My company does not have a USDOT Number                                                                                                    |                                                                                                    |  |  |  |  |  |
|      | Not sure if your company has a USDOT Number?         Contact your safety manager I to determine if your company has a USDOT Number?         Previous       Next       Cancel                                                                                                    | School districts as a government entity<br>will select NO as they are not subject to<br>DOT numbers. |  |  |  |  |  |

If you indicate your company does not have a USDOT Number, you will see a message to make sure that your company does not need one. If your company does need a USDOT Number, you may considering obtaining one prior to registering in the Clearinghouse.

Select either I do not need a USDOT Number or I will obtain my USDOT Number later and click Proceed With Registration, or you may Cancel Registration to re-start your Clearinghouse registration at a later time.

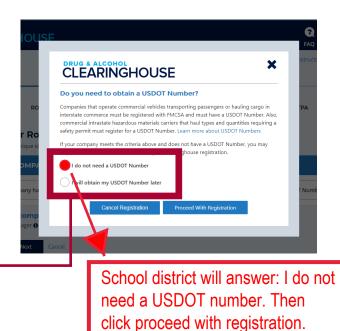

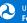

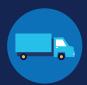

Enter your contact information and click **Next**. All fields are required unless otherwise noted. Your email address will be pre-filled with your login.gov username and cannot be modified.

|                                                           |                                                     |             |               |                              | -       |
|-----------------------------------------------------------|-----------------------------------------------------|-------------|---------------|------------------------------|---------|
| CLEARING                                                  | GHOUSE                                              |             |               | <b>?</b><br>FAC              |         |
|                                                           |                                                     |             |               | ownload step-by-step instruc |         |
| 0                                                         | <b></b>                                             | 3           | registration. | 5                            | 6       |
| LOGIN.GOV                                                 | ROLE SELECTION                                      | CONTACT     | COMPANY       |                              |         |
| 200111001                                                 |                                                     |             |               | DESIGNATE C/TPA              |         |
|                                                           |                                                     | INFORMATION | INFORMATION   | DESIGNATE C/TPA              |         |
| 3. Contact                                                | Information                                         | INFORMATION | INFORMATION   | DESIGNATE C/TPA              |         |
| 3. Contact                                                |                                                     | INFORMATION | INFORMATION   | DESIGNATE C/TPA              |         |
| 3. Contact<br>Enter your contact in                       | Information                                         | INFORMATION | INFORMATION   | DESIGNATE C/TPA              |         |
| 3. Contact<br>Enter your contact in<br>Name               | Information                                         | INFORMATION | INFORMATION   | DESIGNATE C/TPA              | CONDITI |
| 3. Contact<br>Enter your contact in<br>Name               | Information<br>nformation below. All fields are rec | INFORMATION | INFORMATION   |                              | CONDITI |
| 3. Contact<br>Enter your contact in<br>Name<br>First Name | Information<br>nformation below. All fields are rec | INFORMATION | INFORMATION   |                              | CONDITI |
| 3. Contact<br>Enter your contact in<br>Name<br>First Name | Information<br>nformation below. All fields are rec | INFORMATION | INFORMATION   | (Optional)                   |         |

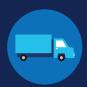

(16)

If you are working with a consortium/third-party administrator (C/TPA), you will need to designate your C/TPA in the Clearinghouse. This allows your C/TPA to access the Clearinghouse on your behalf. **This step is required of all owner-operators.** 

Enter the name of your C/TPA in the field labeled Who is your C/TPA? and click on the search icon, or hit Enter.

| As a<br>with<br>defi | <ul> <li>5. Designate Your Consortium/Third-Party Administrator</li> <li>As an employer, you may use one or more consortia/third-party administrators (C/TPAs) I to manage your drug and alcohol testing program. If you do cho with one or more C/TPAs, you must identify them in the Clearinghouse by designating them below. This enables them to act on your behalf in the Clearingh defined in § 382.705(c).</li> <li>You can designate your C/TPA(s) now, or after you have completed your registration.</li> </ul> |                                                       |                                                                                             |                                                                                                    |  |  |  |
|----------------------|----------------------------------------------------------------------------------------------------|-------------------------------------------------------|---------------------------------------------------------------------------------------------|----------------------------------------------------------------------------------------------------|--|--|--|
|                      | DESIGNATE YOUR C/TPA(S)                                                                                                    |                                                       |                                                                                             |                                                                                                    |  |  |  |
|                      | For each C/TPA you des                                                                                                    | signate, you must indicate which actions the C/TPA ma | ay take your behalf. If you don't currently have                                            | a C/TPA, you may designate the                                                                                         |  |  |  |
|                      |                                                                                                    | 3), any changes to designated C/TPAs must be update   | 5 ,                                                                                         |                                                                                                    |  |  |  |
| . L                  | Who is your C/TPA?       Enter the name of the C/TPA managing your drug and alcohol testing program                                                                                                    |                                                       |                                                                                             |                                                                                                    |  |  |  |
|                      | A C/TPA must be registered in the Clearinghouse before they can be designated by an employer. If your C/TPA is not listed, contact them to confirm they have completed their Clearinghouse registration.                                                                                                    |                                                       |                                                                                             |                                                                                                    |  |  |  |
|                      | Previous Nex                                                                                                    | t Cancel                                              |                                                                                             |                                                                                                    |  |  |  |
| Q                    | U.S. DEPARTMENT OF<br>Federal Motor Carrier Saf<br>1200 NEW JERSEY AVENI<br>WASHINGTON, DC 2059<br>855-368-4200                                                                                                    | fety Administration<br>UE, SE                         | <ul> <li>Contact Us</li> <li>Careers</li> <li>Email Subscriptions</li> <li>Forms</li> </ul> | <ul> <li>Privacy Policy</li> <li>Accessibility</li> <li>DOT Web Policies &amp; Notices</li> <li>BusinessUSA</li> </ul> |  |  |  |

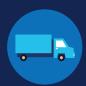

| (1 | 7) |
|----|----|
| N  | )  |

This will generate a list of registered C/TPAs that match your search terms. Locate your C/TPA in the list and click **Designate** on the appropriate line.

A C/TPA must be registered in the Clearinghouse before you can designate them. If you do not see your C/TPA in your search results, contact them to confirm they have completed their Clearinghouse registration.

| u can designate your C | TPA(s) now, or after you have completed your registration.                                                                                                    |
|------------------------|----------------------------------------------------------------------------------------------------|
| DESIGNATE YO           | JR C/TPA(S)                                                                                                    |
|                        | esignate, you must indicate which actions the C/TPA may take your behalf. If you don't currently have a C/TPA, you may designate the<br>acquired their services. |
| ,                      | x(J), any changes to designated C/TPAs must be updated in the Clearinghouse within 10 days.                                                                      |
| Who is your C/TPA?     | harlow                                                                                                    |
| C/TPA not listed?      |                                                                                                    |
| A C/TPA must be reg    | stered in the Clearinghouse before they can be designated by an employer. If your C/TPA is not listed, contact them to confirm they have                         |
| There are 1 C/TPAs w   | hich match the search " <b>harlow</b> "                                                                                                    |
| Harlow Consortio       |                                                                                                    |
| Vernon St, Plymou      | h, AR 02360 Designate                                                                                                    |

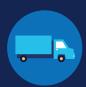

For each C/TPA you designate, you will be prompted to authorize them to perform specific functions on your behalf. The functions available for selection are: **Report Violations**, **Report RTD Information**, and **Conduct Queries**. Once you have finished designating C/TPA(s) and authorizing them to perform these functions, click **Next**. This will send a request to the C/TPA(s) to confirm your designation.

Note to owner-operators: You must authorize at least one C/TPA to report violations and at least one C/TPA to report negative return-to-duty (RTD) information, including negative RTD test results and successful completion of RTD follow-up plans. You may authorize one C/TPA to fulfill both these functions. You may also authorize C/TPAs to conduct queries, however this action is not required to be performed by a C/TPA.

| efined in § 382.705(c).                                                                                | ary area in the creating house by desi                                                                                               | gnating them below. This enables them to ac    | eon your benan in the cleaninghouse,  |  |  |  |  |
|----------------------------------------------------------------------------------------------------|----------------------------------------------------------------------------------------------------|------------------------------------------------|---------------------------------------|--|--|--|--|
| ou can designate your C/TPA(s) now, or                                                                 | after you have completed your regist                                                                                                 | ration.                                        |                                       |  |  |  |  |
| DESIGNATE YOUR C/TPA(                                                                                  | S)                                                                                                    |                                                |                                       |  |  |  |  |
| For each C/TPA you designate, you r<br>C/TPA once you have acquired their                              |                                                                                                    | may take your behalf. If you don't currently h | ave a C/TPA, you may designate the    |  |  |  |  |
| Note: Per § 382.711(b)(3), any chang                                                                   | es to designated C/TPAs must be upd                                                                                                  | ated in the Clearinghouse within 10 days.      |                                       |  |  |  |  |
| Who is your C/TPA? Enter the name                                                                      | of the C/TPA managing your drug and alcohol                                                                                          | testing program                                | C                                     |  |  |  |  |
| <b>C/TPA not listed?</b><br>A C/TPA must be registered in the C<br>completed their Clearinghouse regis |                                                                                                    | nated by an employer. If your C/TPA is not lis | ted, contact them to confirm they hav |  |  |  |  |
| Designated C/TPA(s)<br>I authorize the Clearinghouse to allo                                           | <b>Designated C/TPA(s)</b><br>I authorize the Clearinghouse to allow these C/TPA(s) to perform the following functions on my behalf. |                                                |                                       |  |  |  |  |
| С/ТРА                                                                                                  | Report Violations                                                                                                    | Report RTD Information <b>()</b>               | Conduct Queries                       |  |  |  |  |
|                                                                                                    |                                                                                                    |                                                |                                       |  |  |  |  |
| XYZ Corp                                                                                               |                                                                                                    |                                                | <b>—</b>                              |  |  |  |  |
| XYZ Corp<br>Harlow Consortium Inc.                                                                     |                                                                                                    |                                                |                                       |  |  |  |  |

#### **REGISTRATION: EMPLOYERS**

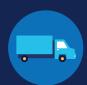

#### Review the

Clearinghouse Terms and Conditions. **Check the box** to affirm that the information you provided throughout the registration process is true and that you agree to the terms and conditions and click **I Agree**.

| Terms     |                                                                                                    | A<br>Carrier Safety Administration                                                                                                    |                                                                                                    |                                                                                                    | Register                                                                                                    | Login                                                                                                    |  |  |
|-----------|----------------------------------------------------------------------------------------------------|----------------------------------------------------------------------------------------------------|----------------------------------------------------------------------------------------------------|----------------------------------------------------------------------------------------------------|----------------------------------------------------------------------------------------------------|----------------------------------------------------------------------------------------------------|--|--|
| Check     |                                                                                                    | GHOUSE                                                                                                    |                                                                                                    |                                                                                                    | 3                                                                                                    | <u>ن</u> ره                                                                                                    |  |  |
| n that    | CLEARING                                                                                                    | BHOUSE                                                                                                    |                                                                                                    |                                                                                                    | FAQ                                                                                                    | About Contact                                                                                                    |  |  |
| vou       |                                                                                                    |                                                                                                    |                                                                                                    | Do you need help? D registration.                                                                                                    | ownload step-by-step instruction                                                                                                    | ns for employer                                                                                                    |  |  |
| hout      | <b>_</b>                                                                                                    |                                                                                                    |                                                                                                    |                                                                                                    |                                                                                                    | 6                                                                                                    |  |  |
|           | LOGIN.GOV                                                                                                    | ROLE SELECTION                                                                                                    | CONTACT                                                                                                    | COMPANY                                                                                                    | DESIGNATE C/TPA                                                                                                    | TERMS &                                                                                                    |  |  |
| process   | LOGIN.GOV                                                                                                    | ROLE SELECTION                                                                                                    | INFORMATION                                                                                                    | INFORMATION                                                                                                    | DESIGNATE C/TPA                                                                                                    | CONDITIONS                                                                                                    |  |  |
| /ou       | 6. Terms ar                                                                                                    | nd Conditions                                                                                                    |                                                                                                    |                                                                                                    |                                                                                                    |                                                                                                    |  |  |
| ms        | FMCSA IT Rules                                                                                                    |                                                                                                    |                                                                                                    |                                                                                                    |                                                                                                    |                                                                                                    |  |  |
| and click |                                                                                                    | eral Motor Carrier Safety Administ<br>stem account and password. I also                                                                                                    |                                                                                                    |                                                                                                    |                                                                                                    |                                                                                                    |  |  |
|           | gambling: viewir<br>harassing, or int<br>3. FMCSA reserves<br>4. Drug and Alcoho<br>5. Non-public Infor<br>permission of th<br>6. Any activity that<br>7. Users must lock<br>8. Drug and Alcoho<br>passwords or ar<br>not be stored in<br>9. The Drug and Al<br>be followed. Log<br>https://www.log<br>10. Any security pro-<br>11. Users must prot<br>12. Hard copies of c<br>13. Jagree to accept<br>address(es) jpr<br>14. Lunderstand th<br>who:<br>1. Intentionally<br>including av<br>3. Intentionally<br>5. Prevents au<br>15. Users must only<br>which f lost, cor<br>DoB, SSN, and D. | IT systems using non-FMCSA furn                                                                                                    | editing activities" also include:<br>fary machine connected to it<br>the Federal Coverment and<br>Drug and Alcohol Clearinghou<br>ison protection (e.g., hacking.,<br>ison protection (e.g., hacking.,<br>ison and the set of the set of the set of the<br>set of your login, gov profiles of<br>ison and the set of the set of the set of the<br>set of the set of the set of the set of the<br>must be reported immediate<br>privacy information from discl<br>information must be sheeded<br>information must be sheeded<br>information from the sheeded<br>ison the set of the set of the U.S<br>that the set of the set of the set<br>that the set of the set of the set<br>that the set of the set<br>the system without authoriza<br>tion system without authorization<br>ison system without authorization<br>ison system without authorization (SPII) on ency<br>thickration, could result in si<br>lished equipment to access Flo | seeking, transmitting, collect<br>is infrastructure.<br>IF MCSA owns the data stored<br>use may not be divulged outsi<br>ind-protected screensaver to a<br>defy for the use of the individu<br>stored in <b>printed Form</b> in any<br>just in case' information in<br>prov has password format requ<br>just in case' information in<br>you has password format requ<br>by the THACSAN information Source.<br>J and destroyed.<br>pation on Drug and Alcohol Cl<br>J on de extroyed.<br>and don't and the and up<br>titlon, or exceeds authorized a<br>titlon, or exceeds authorized a | ng, or storing defamatory, discrit<br>In this system.<br>de of authorized channels withou<br>sutomatically lock the computer.<br>Ial for whom they were created,<br>place accessible. If stored digite<br>rinted or digita form.<br>arements and a password expira<br>tor authentication expires every<br>system Security Manager at FMCS<br>earinghouse by electronic mail a<br>MCSA.<br>p to 10 years in prison for the fir<br>ccess, and obtains information th<br>ccess, and obtains information th<br>ccess, and alters, damages, or de<br>ccess, and alters, damages, or de<br>ccess, and obtains anything of va<br>, and storage media devices. SPII<br>ent, inconvenience, or unfairnes<br>in maintain antivirus and anti-sp | Ininatory, obscene,<br>It the express<br>Your login,gov<br>Ily, a password must<br>tion policy that must<br>go days. See<br>GASecurity@dot.gov.<br>It the email<br>at offense for anyone<br>hat requires protection<br>ent's operation,<br>stroys information<br>lue.<br>Is a subset of PII<br>to an individual. (e.g.,<br>pyware tools on said |  |  |
|           | I am capable and willing to comply with the requirements under of 49 CFR 382 Subpart G. Requirements and Procedures for Implementation of the Commercial D<br>License Drug and Alcohol Clearinghouse (Clearinghouse).<br>I agree to accept any written communication from FMCSA relating to the Clearinghouse by electronic mail at the email address(es) I provide to FMCSA or by physic                                                                                                    |                                                                                                    |                                                                                                    |                                                                                                    |                                                                                                    |                                                                                                    |  |  |
|           | letters sent via United States Postal Service, including any notice of proposed removal from the Clearinghouse and any information addressing<br>authorized user of the Clearinghouse. Such communication shall be considered complete upon its transmission by FMCSA.                                                                                                    |                                                                                                    |                                                                                                    |                                                                                                    |                                                                                                    |                                                                                                    |  |  |
|           | at 2 C.F.R. part 180 a<br>requirements set for<br>release information<br>submitting informati<br>administrative, civil,                                                                                                    | utilizing the Clearinghouse, I am p<br>and that I am required to comply w<br>th in 49 C.F.R. part 382. I agree th<br>unless specifically authorized by I<br>ion to the Clearinghouse I am part<br>or criminal penalties, including pro-<br>ure to comply with the Clearinghouse | vith the regulations at 49 CFR  <br>at I will not access information<br>aw; and I will not report inaccu<br>ticipating in covered transaction<br>osecution under 18 U.S.C. § 10                                                                                                    | part 382. I certify that I will co<br>n in the Clearinghouse withou<br>urate or misleading informatic<br>ons and that submitting false<br>001 or government-wide susp                                                                                                    | mply with the information use ar<br>t authorization; share, distribute,<br>on to the Clearinghouse. I unders<br>or misleading statements may su<br>ension and debarment under 2.0                                                                                                    | nd disclosure<br>, publish, or otherwise<br>tand that by<br>ibject me to<br>C.F.R. part 180. l                                                                                                    |  |  |
|           | of information identi<br>prohibition on a driv                                                                                                    | ain the driver's written or electron<br>ified in 49 C.F.R. § 382.703. I agree<br>rer performing a safety-sensitive fu<br>other purpose. I understand that v<br>'.                                                                                                    | that I will only access and use<br>unction in accordance with FM                                                                                                    | e information obtained from t<br>ICSA regulations and will not o                                                                                                    | he Clearinghouse to determine v<br>divulge or permit other persons t                                                                                                    | vhether there is a<br>to divulge the                                                                                                    |  |  |
|           | I affirm that all t                                                                                                    | the information provided is true a                                                                                                    | nd accept all of the terms abo                                                                                                    | cy).<br>ve.                                                                                                    |                                                                                                    |                                                                                                    |  |  |

#### Your Clearinghouse registration is complete.

I Agree Cancel

You will be directed to your Dashboard, a logged-in homepage for your Clearinghouse activity. This is where you will come to designate C/TPAs, invite and manage Clearinghouse Assistants, report drug and alcohol program violations, conduct queries, and purchase query plans.

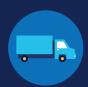

#### Adding or Updating Your CDL Information

At this point, if you have a commercial driver's license (CDL) or commercial learner's permit (CLP), you have the option to add your CDL or CLP information to your profile. This will allow you to view your Clearinghouse record and respond to consent requests.

To add or make updates to your CDL information, under My Dashboord, click on My Profile.

| <b>Physics</b><br>Federal Motor Carrier Safety Administration |                    |                 |              | Out Sam               |   |
|---------------------------------------------------------------|--------------------|-----------------|--------------|-----------------------|---|
|                                                               | (Line My Dashboard | <b>?</b><br>FAQ | (j)<br>About | <b>ر</b> م<br>Contact |   |
| Des                                                           | ignated C/TPAs     | Manage l        | lsei         | My Profile            | 1 |

Look in the upper right-hand corner of the screen for the text asking "Do you have a commercial driver's license?" Click the **CDL information** hyperlink. This will pop up the screen below. Enter your CDL information and click **Verify.** If the Clearinghouse is not able to verify your CDL information, you will be prompted to contact your State Driver Licensing Agency.

| ()<br>My Dashbu                                                                            | Pard FAQ Abou |                                                                        | HOUSE                                                                                                    |
|--------------------------------------------------------------------------------------------|---------------|------------------------------------------------------------------------|----------------------------------------------------------------------------------------------------|
| Do you have a commercial driver's lice<br>Information. If you have an FMCSA Po<br>Account. |               | Enter your <b>current</b> commercia<br>be verified against your inform | rcial Driver's License Information<br>Il driver's license (CDL) information below. This information v<br>nation in the Commercial Driver's License Information System |
|                                                                                            |               | (CDLIS) <b>6</b> .<br>First Name                                       | Last Name                                                                                                    |
|                                                                                            |               | Country                                                                | State                                                                                                    |
|                                                                                            |               | United States                                                          | <ul> <li>AAMVA Test System - A1</li> </ul>                                                                                                    |
|                                                                                            |               | CDL Number                                                             | Date of Birth                                                                                                    |
|                                                                                            |               |                                                                        | month • da year                                                                                                    |
|                                                                                            |               | Verify Cancel                                                          |                                                                                                    |
|                                                                                            |               |                                                                        |                                                                                                    |

Owner-operators will also see a prompt to add this information in the "Next Steps" box. Click the **enter your CDL information** hyperlink to add your CDL information.

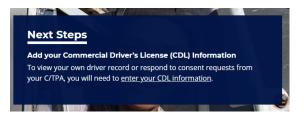